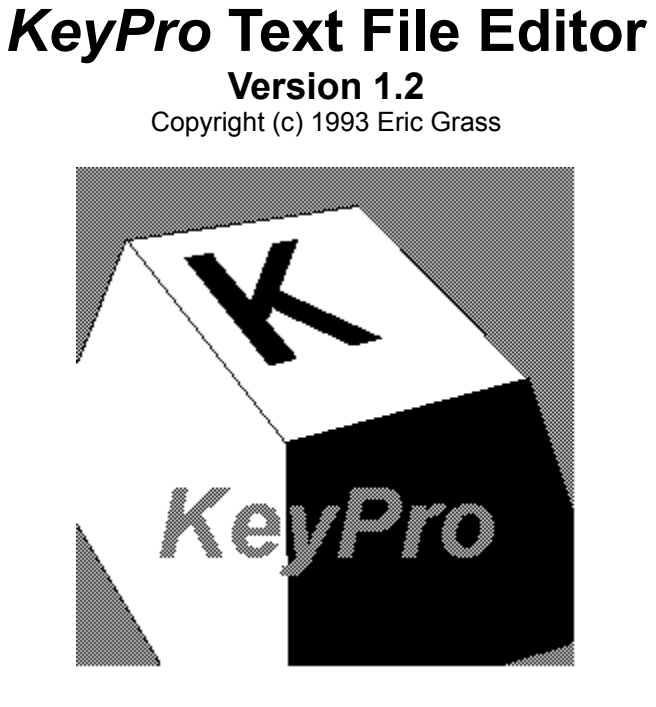

# **User's Manual**

### **Shareware Version**

KeyPro is copyrighted. Use of this software beyond a 30-day trial period is prohibited unless it is registered with the author. For more details, see the section titled **License and Warranty Disclaimer**

# **Contents**

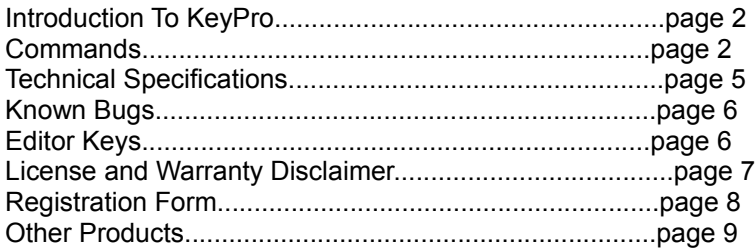

# **Introduction To KeyPro**

KeyPro is a text file editor for Windows with features that include: the display of text in both fixed and variable width fonts, unlimited file size capacity (except by system memory), optional tab stop settings, optional text and background colors, a toolbar with font and point size controls, a status bar with line and column number display, text selection via SHIFT+(arrow key) combinations, clipboard operations (Cut, Copy, Paste, and Delete), text search and replacement, printing, command line support, and persistent option settings (optional) via an initialization file.

# **Commands**

### **File Menu**

**New**

New creates a new text file window named "Untitled".

#### **Open... Ctrl+F12**

Open opens an existing file. KeyPro can open and load files of any size provided there is enough system memory available. If a file is opened that is too large to load into system memory, KeyPro will display the message, "Not enough memory to open file. Please exit one or more applications and try again." When a file has more than 32,767 lines, the file is truncated down to 32,767 lines in order to accommodate Windows' scroll bar range limit of 32,767. In this case, KeyPro displays the following message, "Cannot open the file because the number of lines exceeds Windows' scroll bar range limit of 32,767." A truncated version of the file will be loaded and displayed. The user may then proceed to edit this truncated version of the file if desired, or else abandon the editing task by closing this truncated version of the file without saving it.

The maximum number of characters per line is 251. When KeyPro encounters lines having over 251 characters, it displays a dialog box saying, "Line <n> is too long and will be truncated." (with ABORT, RETRY, and IGNORE buttons). To close the file, select ABORT. To continue loading the file, select either RETRY or IGNORE. IGNORE will suppress any further prompts regarding excessive lines whereas RETRY will not. When truncating lines, the extra characters on the line are automatically discarded. All tab characters are kept and expanded in the text window according to the tab stop value setting in the Environment dialog box.

NOTE: Files with more than 1000 lines can take around 20 seconds or more to load on a 386 SX computer.

### **Close**

Close closes the currently active child window. It is the equivalent of clicking the minus button of the corresponding child window.

When closing a file that has been changed after opening, KeyPro will automatically prompt the user whether to save that file (that is, provided that the Ask Before Save option is checked in the Environment dialog box: this is the initial default setting.) If YES is selected, the file will be saved.

#### **Save Shift+F12**

Save saves the file associated with the currently active child window. If the file already exists, it is automatically overwritten. Any trailing spaces on lines are deleted and all tab characters are kept.

**Save As... F12**

Save As prompts for the file name to be given to the file. If the name is valid, it saves the file associated with the currently active child window using the specified file name. If the file already exists, it is automatically overwritten. All trailing spaces on lines are deleted and all tab characters are kept.

#### **Save All**

Save All saves all opened files, and prompts for the file names for any untitled files.

#### **Print Ctrl+Shift+F12**

Print invokes the Print dialog box. A device list box is displayed to allow the desired printer to be selected from a list of currently installed printers. The Set Up button invokes the printer setup dialog box for the selected printer. The OK button sends all text in the currently active child window to the selected printer device using the default printer font (not the screen font). Lines whose lengths exceed the page border are truncated. The Printing dialog box is displayed while the file is printed. To cancel the print job, select the cancel button in this box.

#### **Exit Alt+F4**

Exit exits KeyPro, prompting whether to save certain files that have changed since they were opened. If the Cancel button is selected from the prompt box, the exit operation is canceled.

#### **Edit Menu**

#### **Cut Shift+Del**

Cut copies the selected block of text to the clipboard and deletes the text from the file. This is the same as performing a Copy followed by a Delete.

#### **Copy Ctrl+Ins**

Copy copies the selected block of text to the clipboard.

#### **Paste Shift+Ins**

Paste inserts the contents of the clipboard (if it is text) into the active window's text file at the caret's position.

#### **Delete Del**

Delete deletes the selected text block in the active window, or the character at the caret position if no text is selected.

#### **Find Shift+F3**

Find searches for the specified text in the active window. If found, the text is selected and the screen is scrolled vertically to bring the text into view. To find the next occurrence of the specified string, press F3.

#### **Replace**

Replace displays a prompt requesting a search text string and replace text string. If Find Next

button is then selected, it finds the first occurrence of the specified text in the active window and prompts whether to replace the text with the replacement text. If Replace All is selected, all occurrences of the specified text are replaced without prompting first.

#### **Read Only**

Read Only, if checked, prevents text from being typed into the active window.

#### **View Menu**

#### **Line**

Line moves the caret in the active window to the specified line and scrolls the line into view.

#### **Toolbar**

Toolbar, if checked, causes the the toolbar to be displayed. The toolbar contains font and point size controls used to select the current font.

#### **Status Bar**

Status Bar, if checked, causes the status bar to be displayed. The status bar displays the position of the caret in the active window, in terms of its column number and line number.

### **Options Menu**

#### **Fonts**

Fonts displays a list of type face and point sizes, with the currently selected font highlighted. A sample of the selected font is displayed. Selecting OK causes the text in all windows to be displayed in the selected font.

#### **Colors**

Colors displays a box showing color buttons, with the currently selected foreground and background color buttons highlighted. The colors can be changed by clicking different color buttons and choosing OK. The Items box indicates which window item the colors are to be applied (Version 1.2 only allows the text color to be changed, hence the Items box only contains "Text").

#### **Environment**

The Environment dialog box allows miscellaneous editor settings to be changed. The Tab Stop Value determines the tab positions in terms of spaces. The range of valid tab stop values is 0 to 32. The Save Environment setting, when checked, causes all options (font, colors, tab stops, etc.) to be saved (upon closing) in the **keypro.ini** file in the windows directory. KeyPro creates this file if it doesn't already exist. The contents of this file determine the initial settings of all options when KeyPro first begins executing. The Ask Before Saving option determines whether KeyPro displays a prompt when an attempt is made to close a file that has changed since it was opened. Choosing YES causes the file to be saved and then closed; choosing NO causes the file to be closed without saving it; choosing CANCEL cancels the close operation. The scroll bars settings determine whether the corresponding scroll bars are to be shown or hidden.

### **Window Menu**

#### **Cascade**

Cascade rearranges the windows in a overlapping cascading fashion.

#### **Tile**

Tile rearranges the child windows in a non-overlapping fashion with all windows having maximum equal size.

#### **New**

New creates a duplicate window of the active window that shares the same text. All changes to the text in either the original window or the duplicate window directly affects the other window. However, the changes will not be seen in the other window unless it is redrawn either by scrolling the other window or by minimizing and then maximizing the other window.

### **Help Menu**

### **Contents F1**

Contents invokes Windows Help with the KeyPro help file loaded and displays the table of contents.

#### **Search**

Search invokes Windows Help with the KeyPro help file loaded and displays the search dialog box displaying available topics.

### **About**

About displays copyright and version information regarding KeyPro plus system information.

# **Technical Specifications**

FILESIZE LIMIT: None MAXIMUM NUMBER OF CHARACTERS/LINE: 251 MAXIMUM NUMBER OF LINES PER FILE: 32,767 NUMBER OF OPENED FILES LIMIT: None SYSTEM REQUIREMENTS: An IBM 80286 compatible with DOS 4.0 and Windows 3.1 and above operating systems. CARRIAGE RETURNS: 0DH, 0AH FONTS: All installed regular type faces with point sizes in the range of 8 to 28

# **Known Bugs**

When the same text is being displayed in two different child windows (as the result of selecting **Window | New**) and a change is made in one of the windows, the change cannot be seen (immediately) in the other window until it is repainted by Windows (that is, the changed text in the other window is invisible). Windows repaints a window whenever the window is scrolled or is covered and then uncovered by another window. It is therefore advisable when changing a window that has a sibling that the user periodically scrolls the other twin window up/down a page and back (or else minimizes and then maximizes it) in order to see the changes.

The point size shown for a particular font may differ from that shown by other applications for the same font. The formula used to compute point sizes is:

# points = (font height in pixels) (72 points/inch) # pixels/inch for given computer

Improvements which would enhance KeyPro include File Manager drag and drop support, faster text search and replacement, text selection via the mouse, word wrapping, line deletion via the delete key, context-sensitive help, and case-insensitive text searching.

# **Editor Keys**

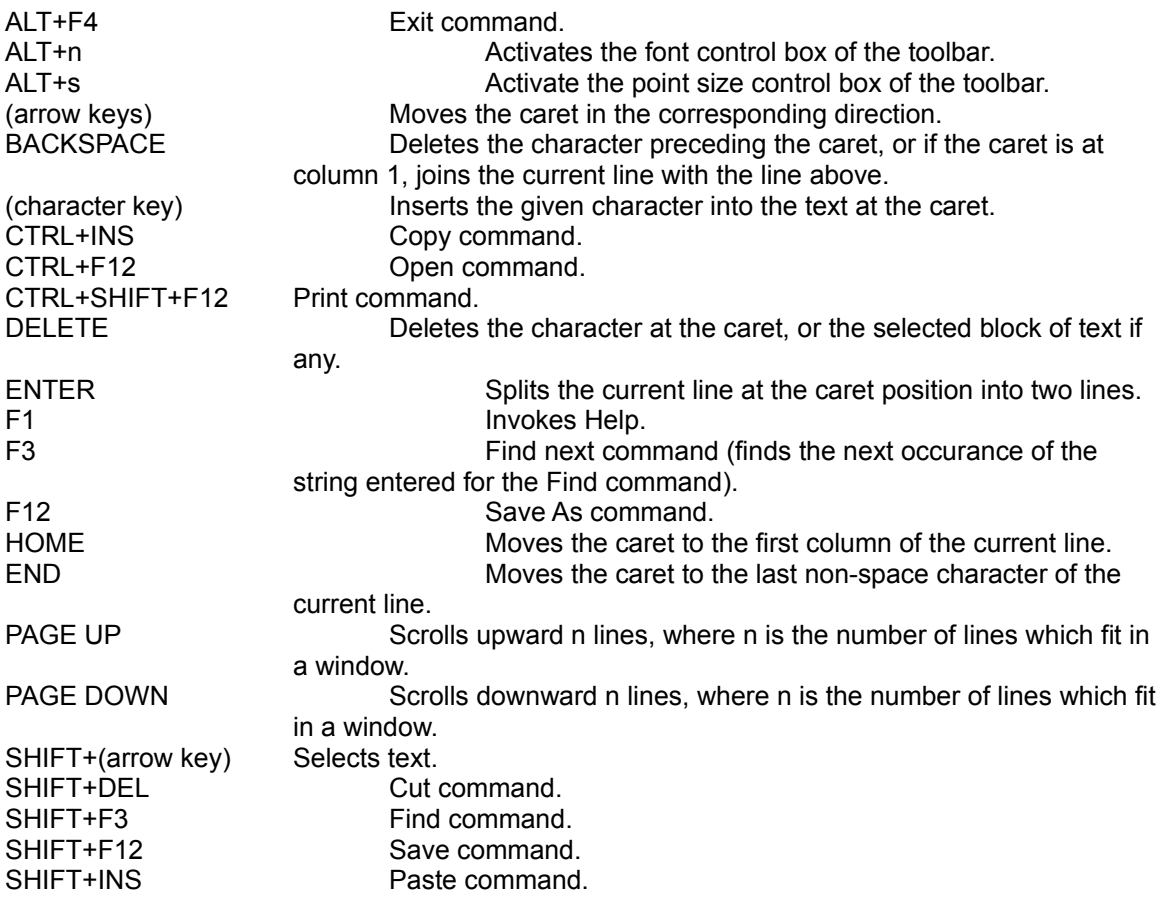

# **License and Warranty Disclaimer**

KeyPro is copyrighted © 1993 by Eric Grass. Use of this software beyond a 30-day trial period is prohibited. A single registered copy of KeyPro 1.2 can be obtained from the author for \$39.95, plus shipping and handling costs (\$3.50 if shipped in the U.S.A., \$5.00 if in Canada & Mexico, \$9.00 if elsewhere.) Registered users will receive a floppy disk and manual and be allowed to use KeyPro for an unlimited amount of time, plus receive bug fixes (in the event of a serious bugs) and upgrade offers to possible future versions. To register, fill out and send the registration form on page 8 (or a facsimile thereof) with the appropriate payment to the address listed at the top of the form.

You may freely distribute unregistered copies of the shareware version of KeyPro 1.2 (which have an opening banner displaying the words "Shareware Version" and the word "Unregistered" in the about dialog box) provided that no fee is charged for copying, distribution, or use, and that it is unmodified and distributed with all of its original accompanying files and documentation. Registered copies of KeyPro (which have an explicitly denoted registration number in the About dialog box display) may **not** be copied or distributed in any way or form.

Eric Grass disclaims all warranties, express or implied, including but not limited to warranty of merchantability or fitness for a particular purpose, and will not be liable for any damages resulting from the use of this software, including loss of data. Use this software at your own risk.

Send all inquiries, questions, comments, and suggestions concerning KeyPro to:

Eric Grass 1612 Gettysburg Landing St. Charles, MO 63303 (314) 928-7803

Internet: s876795@umslvma.umsl.edu

# **REGISTRATION FORM**

SEND TO:

**Eric Grass 1612 Gettysburg Landing St. Charles, MO 63303**

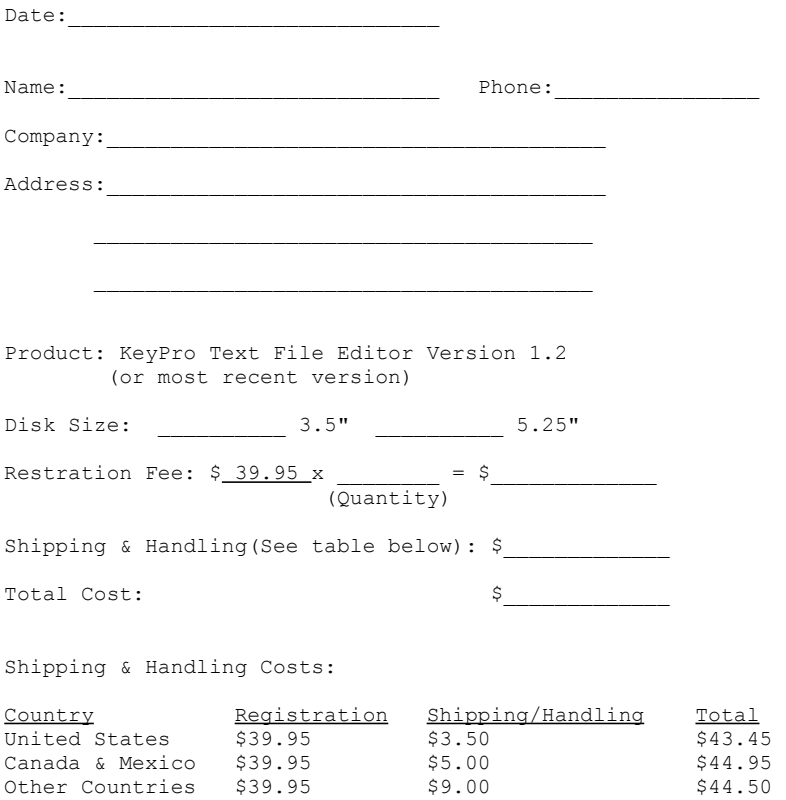

(Make checks and money orders payable to Eric Grass)

# **Other Products Available**

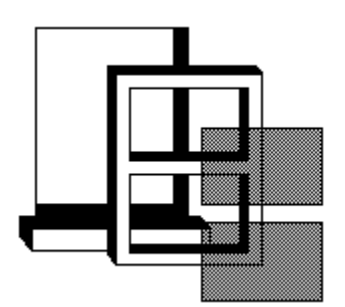

### *Windows Disassembler* **Version 1.7c**

Windows Disassembler is an interactive 486 disassembler for Windows 3.1 which disassembles Windows executables and DLLs, providing the symbolic Windows API function names for all API function references. Source code may be displayed in a window or written to files. Instructions can be custom formatted (as code or data declarations) if desired. The current version supports Microsoft's Macro Assembler Version 6.0. Future versions will also support MASM 5.1 and Turbo Assembler. To order your copy, fill out and send in the following form or a reasonable facsimile:

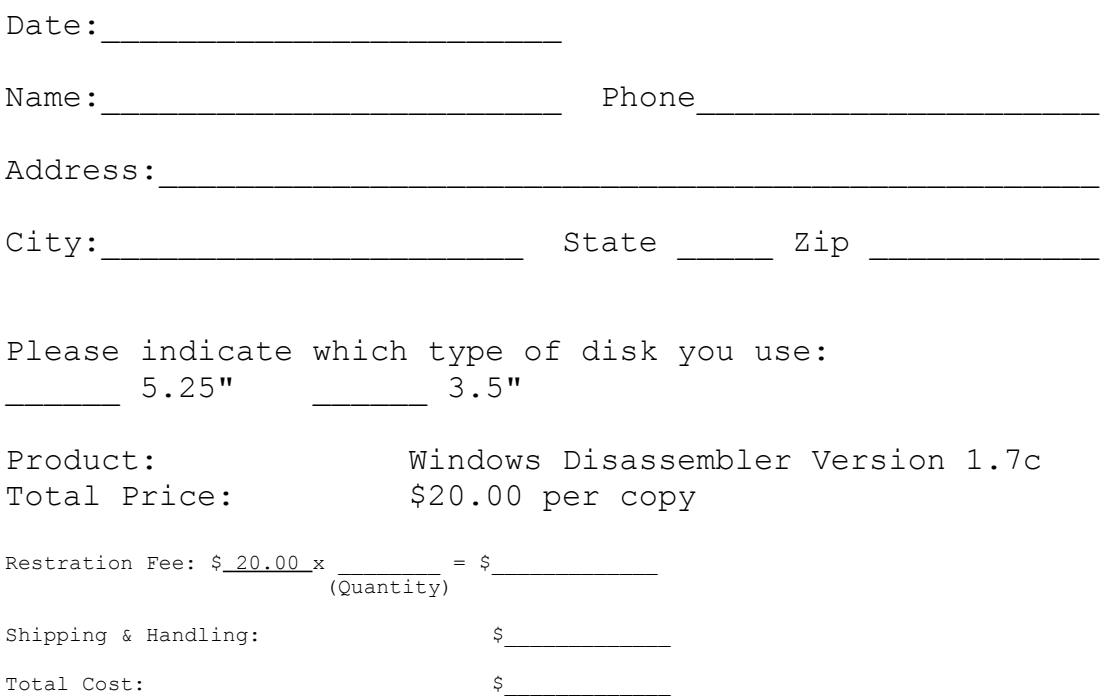